**Magazine of the Apple User Group of Canterbury Inc.**

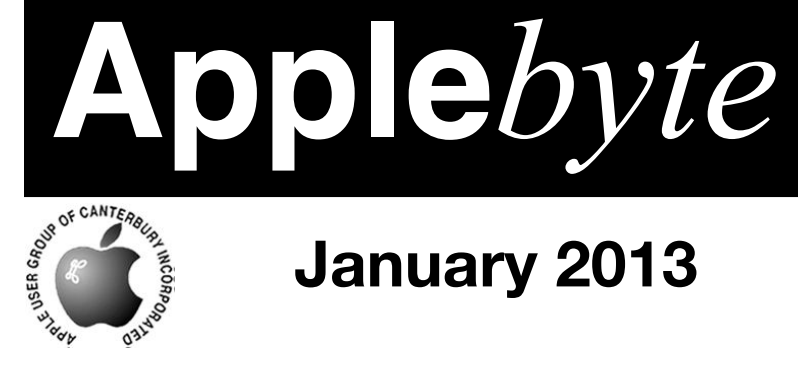

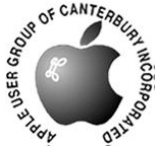

## **January 2013**

Happy New Year

Blicking lights don't blink!

ORGANIZING eBooks

*Tips*

# Trouble-shooting

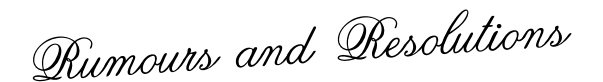

**Disaster in Waitemata Harbour!**

**Waimairi School January 30th 7:30 pm**

#### **APPLEBYTE** is the monthly magazine of:

Apple User Group of Canterbury Inc.

Submissions for publication are due by the 12th of the month of publication. Please submit all articles to:

#### **[editor@appleusers.co.nz](mailto:editor@appleusers.co.nz)**

#### **Copyright: © 2013 Apple User Group of Canterbury Inc.**

This publication is copyright to the Apple User Group of Canterbury Inc. Individual articles may by copyright to their authors or publishers and are reproduced here with permission.

#### **APPLEBYTE Subscriptions:**

Digital (PDF file): Free; email will announce availability to download Printed:  $$30$  for 11 issues (1 year) including NZ postage.

### **Contents**

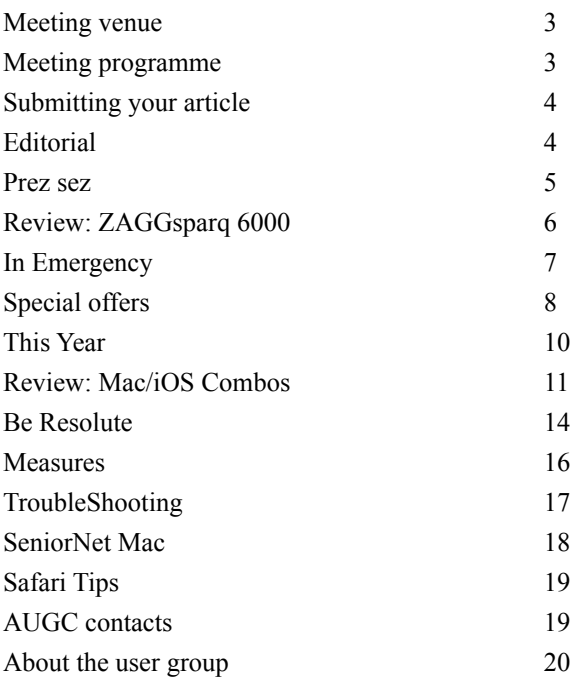

We live in a society exquisitely dependent on science and technology, inwhich hardly anyone knows anything about science and technology.

*Carl Sagan*

**Applebyte** is produced on an Apple MacPro using Pages software. The magazine is printed by Printing.com (**[http://www.printing.com](http://www.printstop.co.nz)**).

### **Meeting venue**

Meetings are held on the last Wednesday of each month (except December) beginning at 7:30pm, at Waimairi School at the end of Tillman Avenue, off Bligh's Road.

Drinks and snacks are available while we all calm down after the excitement of the meeting.

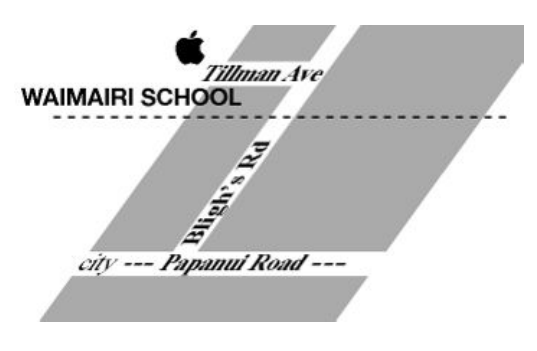

Some members carpool to get to meetings. If you don't have a car and find it difficult to get to meetings, please contact a committee member to arrange transport. Usually there is someone living near you who can offer a lift.

### **Meeting programme**

#### **Wednesday 30th January 2013**

#### **7:30 Monthly Meeting**

- Welcome and News
- *The Intracacies of Setting up and Operating a Public Library e-book Service* - Kath Parr of City Libraries
- Information Exchange
- Supper

Come along and share your passion for Apple products. Learn about the latest technology, and enhance your skills. And meet with old and new friends over supper. Also remember to try your luck with the evening's door prize. Visitors welcome.

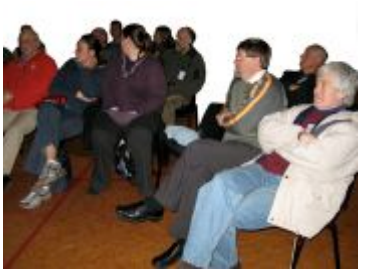

**Applebyte** page 3

### **Submitting your article**

Electronic submissions are preferred (to save wear and tear on my fingers). Just choose whatever format suits and send it to:

#### **[editor@appleusers.co.nz](mailto:editor@appleusers.co.nz)**

One page is roughly 450 words. Most article are less than 4 pages, but longer articles may be accepted if of particular interest or relevance. Please ask in advance if you are planning a longer article.

Please write clearly; short sentences are recommended to help you do this. Use a spell-checker. If you are quoting some other article, please include an acknowledgment of your source.

Pictures can help explain your article, so by all means include one (or more) if appropriate. The format is not important - jpeg, tiff and gif are all fine, but try to provide a high quality image (300 dpi) if possible.

For screen shots, you can use the build-in Apple functions Apple-Shift-3 or Apple-Shift-4, or a utility such as Snapz Pro, available from:

**[http://www.macdownload.com.](http://www.macdownload.com)**

### **Next Deadline: 12 February 2013**

### **Editorial**

#### *Editorial*

Over the past 20 years, the Internet has developed from a small glimmer of an idea to a powerful, essential, universal resource. If you are looking for some information, chances are very good that it will exist somewhere on the Internet, and search engines can rapidly return a multitude of possible matches for you. If you want to keep up-to-date, you can tap into social sites such as Twitter and Facebook, or you can tap into news summary sites for what is hot, and what is not.

A significant problem is that anyone can publish information into the internet, but there is no-one checking what is genuine, and what just looks to be genuine. And of course, there are also the sites that don't look serious - even if they are!

Sorting the chaff from the wheat is an ongoing problem, faced daily as we try to keep up-to-date; and one set of reports always cause a combination of excitement and frustration - rumours. These always are reported to come from a "usually reliable source" yet manage to contradict other "usually reliable" reports.

This month we will include some rumours along with other reports - can you spot the genuine from the "usually reliable"?

#### page 4 **Applebyte**

### **Prez sez**

*Noel Strack*

Many years ago, in fact during the war, a few schoolboys thought that a radio controlled model airplane should be possible by modifying a "hikers one" hobby receiver to pick up dots & dashes from a post office morse outfit.

After using up lots of D-size batteries we found we had a switching arrangement that operated over half a mile. The next problem, of course, was how to tune this switch into a power source to operate rudder or throttle on

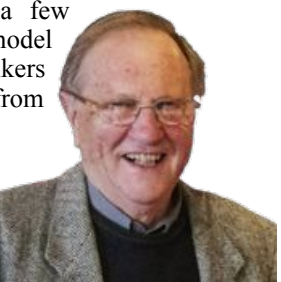

the plane -easily done by using a wound up rubber band.

The lot weighed just over 10 pounds.-requiring a model plane of over eight feet wingspan and a 1/4 horsepower engine.

All went well; we had a lot of fun - until the rubber band broke and the plane continued to  $\int$  fly out into the Waitemata Harbour to be lost **that the forever** 

I mention this episode because this Christmas my son was given, by his daughter, a tiny radio controlled was given, by his daughter, a helicopter, that weighed less **than a** few ounces, and was controlled by power **from** an iPhone.

I continue to be amazed at **the state of the progress** of technology and its ready availability to us all today. I wonder what we can  $\frac{1}{2013-14}$  expect to see in the shops in

used today! - Ed]

What intrigues can Apple be up to now?

Keep us posted.

**HUNGAL TELEMASTER** 

Incidentally, we boys, in those far off d a y s, were cautioned by the police for having an unlicensed by the police for having an unlicensed transmitter and dabbling in what could be "National Security". [That boggy hasn't changed much, it's still boggy hasn't changed much, it's still

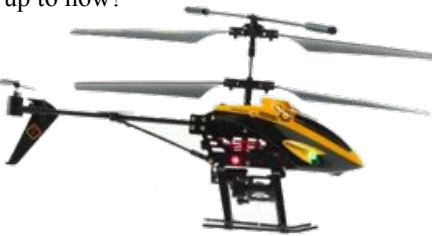

### **Review: ZAGGsparq 6000**

*Frank Petrie*

Because I mainly write articles and reviews for a living, I tend to do most of my work down at the coffee shop. So as a result, my iPad is pretty much my go to device. Although I do use my iPhone quite often for news/weather/ communications. And actually, the rundown of power can catch me unawares.

Anyone who's patronized a coffee shop in the last five years knows of the fierce competition involved in vying for a position near a wall outlet. That's why I purchased Zagg's Sparq.

"The ZAGGsparq is the most convenient and stylish portable backup battery available. Built-in prongs allow the ZAGGsparq to double as a wall charger, and eliminates the need for an extra power adapter to keep your digital life running. The

ZAGGsparq provides between 1 and 4 charges for a typical handheld device, and ZAGG's 2.1A output for ultra-fast charging (on select ZAGGsparq models) is up to four times faster than a standard USB charger."

Let the plebes jockey for a space. I have work to do.

#### **THE JUICE**

If you can plug in an Airport Express, congratulations! You have conquered the learning curve for the ZAGGsparq. That's all there is to it. There is a row of Blue LEDs that line the top of the charger to let you know that the charger is charging. There are two USB 2.0 ports on the side of the 6000, that charge practically all USB devices (unless it's something proprietary). As you're charging your ZAGGsparq, plug in your iPhone, Touch and/or iPad to juice them up as you charge the ZAGGsparq.

I think that it's safe to say that it's more difficult to operate a sneaker.

#### **THE PULP**

I haven't had the available time to test if I can really get four charges out of this unit. (The reason that I went with the 6000, is that I received a ZAGG newsletter with a window of opportunity where I could purchase the 6000 for 50% off! That most definitely caught my attention!)

It's solidly constructed and feels like it could easily withstand traveling in back packs.

#### page 6 **Applebyte**

#### **THE RIND**

I find it disconcerting that the row of blue LEDs go out about ten seconds after you remove the charger from the outlet, plug in your device, turn it on and begin charging. With the LEDs off, you have no way of knowing if you're actually charging your mobile device or have it plugged into a dead charger. It doesn't affect the rapid charge, luckily. It's quite fast.

It's nothing that ZAGG can do. It's just the nature of the beast. The 6000 is one more piece of kit to carry about. Then again, I can think of several times that this would have saved my bacon ... errr, file.

#### **SUMMARY**

This is a nice, compact tool that I will most definitely make room for in my travel kit. And if they'd fix the LED situation during charging, ZAGGsparq would be a 10 out of 10.

Irregardless, I'd still recommend this to friends. Particularly if they'd like to buy me a spare.

RATING: 4 out of 10

### **In Emergency**

Medlert 1.4.2 is a free Medical Emergency Response App built for families and individuals with High Risk Medical Conditions. One push of a button during an emergency notifies your selected family, friends, doctor and 911 simultaneously.

Medlert is an incredible time-saver during an emergency. Once you've set Medlert up with your list of contacts, you never again have to call each person individually during an emergency. You can also send specific messages to everyone at the same time. The messages can be preset, or manually entered.

Medlert was created after one of our co-founder's family members was indirectly involved in an emergency. We felt that with the proliferation of smartphones and the evolution of digital health, we could improve the outcomes of emergencies dramatically by just focusing on the time it takes to get help and the information we can quickly provide to responders.

#### **Feature Highlights:**

- One touch of a button notifies a list of emergency contacts with real time location and emergency information updates, all while simultaneously calling 911
- Select a symptom that best describes your emergency
- Receive emergency notifications from friends and family

**iPhone 3GS/4/4S/5 Free App Store : Medical category**

**Applebyte** page 7

### **Special offers**

*Peter Fitchett*

#### **Note: These specials are available to all user group members. Contact Peter [\(web@appleusers.co.nz\)](mailto:web@appleusers.co.nz) for access or coupon codes.**

#### **TechTool Deluxe v3.1.4 (Final version)**

If you ordered an AppleCare Protection Plan with your Mac between 1999 and March of 2011, you also received TechTool Deluxe as part of your protection plan. TechTool Deluxe checks the major computer components covered under your AppleCare Protection Plan, and was available only by purchasing an AppleCare Protection Plan for a Mac. TechTool Deluxe was based on Micromat's powerful TechTool Pro diagnostic and repair utility.

This new TechTool Deluxe update is free to users of the above previous versions. Users should launch an installed copy of the TechTool Deluxe application and select the "Check For Update…" option located under the Services menu. TechTool Deluxe 3.1.4 works on more Macs and is also compatible with Lion.

This offer is valid through **on-going**.

A special offer to upgrade to TechTool Pro is also available when you register TechTool Deluxe.

#### **ReAuthored iPad "Book" Cases**

Now you can have your own full-size iPad and/or iPad mini book case from ReAuthored (**<http://www.reauthored.com/products/ipad-3-case>**) which is truly one-of-a-kind. This case doesn't just look like a book; each one is handcrafted into the pages of a real recycled hardback. Cases are custom-designed around your iPad, then created using only the highest quality materials, tools, and techniques to ensure that their functionality matches their classic form. It's a book, a case, a stand . . . it's tough as nails, and handmade in the USA.

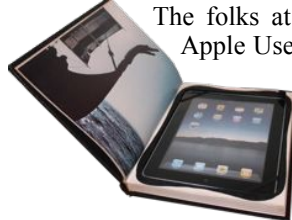

The folks at ReAuthored proudly announce an exclusive Apple User Group special on iPad 1/2/3/4 and iPad mini

Book Cases. Regularly \$59 (US), this exclusive price is \$47.20 (US) for any iPad (available in a variety of interior colors and designs in six different book categories).

This offer is valid through **May 8, 2013**.

#### **New TinyLightbulbs**

TinyLightbulbs (**[http://www.tinylightbulbs.com](http://www.tinylightbulbs.com/)**) provides the perfect home for cool innovations by hosting a diverse community of independently, often crowd-source, funded products. TinyLightbulbs is a great gateway for increasing sales and exposure to targeted customers.

20% discount is offered off these 3 products ... valid through **February 28, 2013**.

#### **AirClip**

#### **<http://www.tinylightbulbs.com/the-airclip.html>**

The AirClip is a simple, easy to use iPhone accessory for the iPhone  $4 \& 4S$  that lets users hold their iPhone steady when recording video or taking pictures.

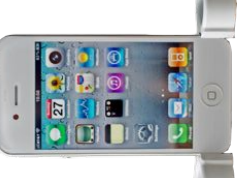

This means no more "shaky" videos and no more blurry photos!

#### **Ultima**

#### **<http://www.tinylightbulbs.com/ultima.html>**

Beautifully designed, all aluminum body with the strongest and smoothest holding clamping mechanism on the market, Ultima is the best in car universal smartphone mounts. Hold Style with Style.

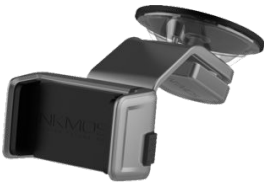

#### **Paradox**

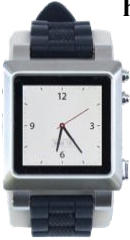

#### **<http://www.tinylightbulbs.com/the-paradox.html>**

The Paradox allows you to convert your iPod nano into one of the most powerful watches in our current era of timepieces. Interchangeable straps. External buttons. Available in 4 colors. The world's most beautiful iPod nano watch conversion kit has arrived.

**Note: These specials are available to all user group members. Contact Peter [\(web@appleusers.co.nz\)](mailto:web@appleusers.co.nz) for access or coupon codes. For further specials, see our website.**

### **This Year**

Apple's activities and products always gather a lot of interest, so here is a roundup of what to watch for this year.

**MacPro**: Last year Apple told us that they were working on this for this year. Expect new processor, faster memory, fusion hard disk (if you don't select SSD) and a new video card. Thunderbolt and USB3 are pretty certain, but will Firewire still be retained? Maybe a new case.

**iMac**: There was a new styling last year and supplies are still ramping up, so don't expect too much - maybe a small processor upgrade.

**Macbook Pro**: A new power-efficient processor is expected, but will that mean better battery life or a thinner case ... your guess! Continued emphasis on SSD storage and Retina screens.

**Macbook Air**: The smart money is on a Retina screen, and perhaps a thinner case - without making the edges too sharp ... we don't want any cut fingers!

**iPad**: The big question here is whether Apple keep with the 6-month release cycle that appeared last year. Probably just the two models, but there is some debate whether the mini will get a Retina screen.

**iPhone**: A new model in the 3rd quarter is a good guess, but will Apple keep the current styling, or look for something a bit different? There are a lot of suggestions around that there may be an iPhone mini (cheap and plastic), and an iPhone maxi (5-inch screen and 12 Mpixel camera). Take your chances on either of those.

**Wireless:** We are mostly familiar with the IEEE 802.11a, 802.11b, 802.11g or 802.11n identifiers; but now there is the 802.11ac standard on the horizon for much faster connections,using multiple antennas simultaneously. Will Apple adopt this in 2013?

*iTV*: The perennial rumour of an Apple designed TV set is still rolling around the internet, much like the email asking you to send a card to the dying boy - who died many years ago! This has been much endorsed by the enthusiastic shoppers who will buy anything with an Apple logo, as well as much rubbished by the scorners who don't believe that Apple will ever jump into such a low-margin product. Your guess is ... well, it is your guess!

**iWhat**: We really have no idea of what prototypes may be floating about in Apple's laboratories, waiting for the door to swing open enough for them to escape to be the next big thing - be it an iWatch, or an iYacht. Oh, wait; Steve's iYacht was launched last year - and it's certainly not a low budget item.

### **Review: Mac/iOS Combos**

*Tom Piper*

#### **Mac/iOS Combo Apps - Maximize Wi-Fi Productivity**

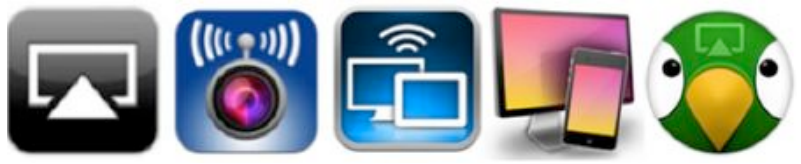

For the last two years, I've wanted (but have not been able) to record my iPad or iPhone screen to do training videos without using a video camera to capture it. It also seemed to me that we should be able to live broadcast my video camera to my iPad. And, when will I be able to touch-control my Mac screen (without using a Wacom tablet)? The power of AirPlay has helped to now make all of this possible.

**AirPlay** wireless streaming (originally called AirTunes 2004-2010) was designed to make it easy to tap into your iTunes library through Apple TV. You just open iTunes on your laptop or Apple portable device, and select Apple TV in the AirPlay menu. You can then control the volume remotely, and even stream the music simultaneously to additional AirPlay-compatible components. You can also send music or video from

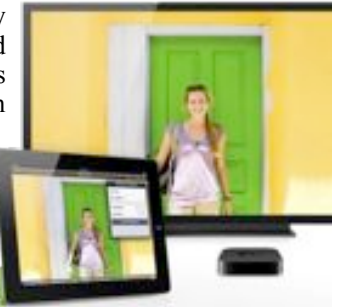

your iPhone, iPod touch or iPad (even play games on your TV using your iPhone as the controller, hearing the soundtrack through your audio system). I have found that I can also play Internet radio stations through iTunes, or sound from my iPhone or iPad apps — including music services such as Pandora Internet radio, Rhapsody, and Last.fm.

**Apple TV** gives you a virtually unlimited selection of high-definition movies, TV shows, video, and photos to explore. This wireless digital media receiver can play music from your computer, show photos from your iPhone, even access your media collection stored online in the iCloud. The newest Apple TV can stream full 1080p high-definition video and audio. You'll enjoy your favorite TV shows, movies and even photo slideshows in breath-taking 1080p resolution. And, with the ability to deliver Dolby Digital 5.1 surround sound, your movies and shows will

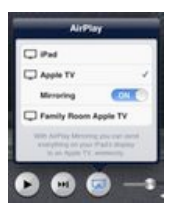

sound as good as they look, all for only \$99.99.

But, if you have an iPad 2, the new iPad or iPhone 4S, you're not just limited to audio. Your device also has **AirPlay Mirroring** functionality (introduced in 2011 as part of iOS 5) which means you can wirelessly stream what's on its screen to your TV screen through the Apple

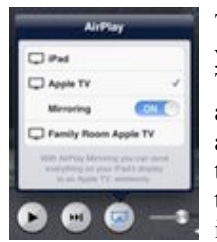

TV. Show everyone what's on your device, even when you zoom in or change from portrait to landscape. This concept has been adapted into some really cool apps, four of which I'm describing here because they are cutting-edge innovative multi-device approaches that expand utility and functionally in unique ways that enhance the thrill and excitement of our Mac and iOS device investments.

**AirBeam** turns your iPhones, iPod touchs or iPads into a realtime audio

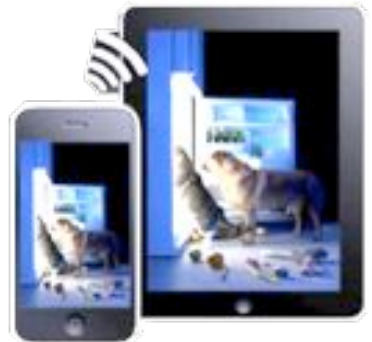

and video surveillance system. It streams live video and audio from the cameras and microphones of any number of iPhones, iPod touchs or iPads. You can watch the stream on any other iDevice, Mac or Web browser, even on multiple screens simultaneously. Use your iDevices as luxury baby monitors, for serious surveillance, to keep an eye on your pets, a FPV cam in your remote control toys, and hundreds of useful (and not

so useful) things you can do with it. Even if you have just a single device, AirBeam is an awesome tool for motion-controlled video recording. This universal app is available on the iTunes Store for \$3.99.

**Air Display** can satisfy your wish for an extra display for your Mac (or Windows) computer. You can use your iPad, iPhone, or iPod touch as a wireless display, to extend your computer desktop. Air Display works in both landscape and portrait configurations (you just rotate your screen, and it automatically reconfigures). This makes a laptop much more useful by adding the iPad's 1024x768 display which nearly doubles the screen area of a laptop (except the 2009 15" /17" MacBook Pros) or netbook. Air Display not only gives you a wireless computer screen extender, but also works as a tablet input device. You can use

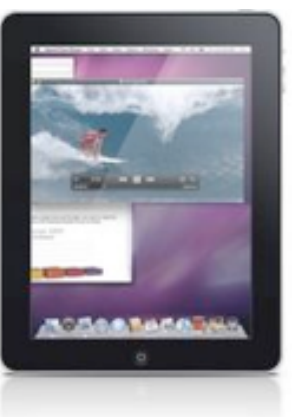

your finger to draw directly on the screen's surface such as with a calculator, painting tool, music control surface, iWorks Inspector, email location, and more (simple gestures allow you to operate the right mouse button and scroll wheel too). This program is available at the Mac App Store for \$9.99.

**Reflection** allows you to use AirPlay to mirror your iPhone 4S, iPad 2 or new iPad to any Mac running OS X 10.6+, wirelessly. I can now easily

page 12 **Applebyte**

demo iOS apps on any Mac running OS X Lion using AirPlay Mirroring on iOS 5, and record it using QuickTime, ScreenFlow or other screen recorders. I can now enable/ disable an iPhone or iPad "wrapper" (this preserves the look of the device around the screen), change the

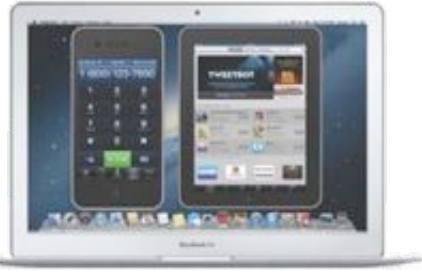

color, record the screen, and more. Amazingly, I can also display any iOS game on either my 27" iMac or 17" MacBook Pro screen, even show my iPad 2 and iPhone 4S on the screen at the same time (no, you can't "touch" them, is display). A free trial version (fully-function for 10 minutes) is available at **[http://www.reflectionapp.com](http://www.reflectionapp.com/)**, and the full purchase price is \$14.99.

**AirParrot** will place our Mac's screen on your Apple TV. You can

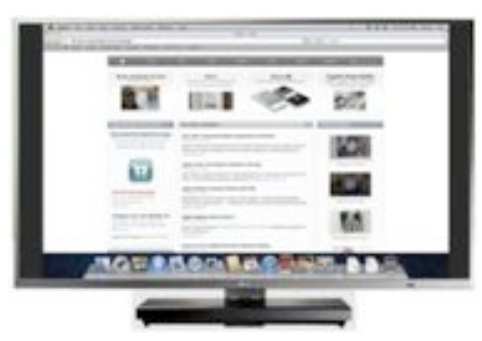

choose the display the AirPlay device will mirror to in order to enjoy your video and audio. Also adjustable is the quality versus speed performance, show the mouse cursor, and adjust that nasty overscan. This program is built from the ground up to support the great things in OS X Lion while continuing to

support OS X Snow Leopard. There is a free trial version available at **[http://www.airparrot.com](http://www.airparrot.com/)**, (fully-functional for 10 minutes), and the full purchase price is \$9.99.

These are amazing Mac and iOS apps which fully utilize the power of Wi-Fi through Airplay and Apple TV to achieve a new level of productivity. And, they are FUN to boot!

*Reproduced with permission from Tom Piper and appleJAC Mac Users Group.*

*~ ~ ~ ~ ~ ~*

If you have a little time on your hands and find yourself near a collection of computers (computer lab, internet cafe, etc), check no-one is paying attention, and swap the keyboards and mice that are in front of the computers so they no longer match up. Then stand back and see the fun! You may even wait around long enough to see how many people need to unplug the keyboards and plug them into the other computer to get them working properly again! (This is why keyboards have long wires.)

**Note**: this does not work with laptops - stop trying!

### **Be Resolute**

It's getting near the end of January, but you may still remember some of your good intentions, otherwise known as New Year Resolutions. There is still time to do something about them ... just!

So we're ready to tackle the biggest projects, climb the tallest mountains, and make the biggest deals. Now all we need are the right tools to help us get the job done. To make this task easier on you, we've stolen a list of ten innovative apps that are bound to be big hits in 2013.

#### 1. **Sign In Blue**: **<http://www.signinblue.com/>**

This year, did you make a resolution to manage your time more wisely? Then you'll want to check out Sign In Blue, which allows users to electronically transmit signatures. No more waiting for overnight deliveries or incoming faxes; now, your contracts can be sent and received instantaneously. Imagine all the time you could save!

#### 2. **Kashoo**: **<https://www.kashoo.com/>**

Since it's a new year, why not get rid of that old bulky accounting software package and try something new? Kashoo is an accounting app designed for anyone to use. You no longer have to be an accountant to decipher your books. Let Kashoo make the work easy for you!

#### 3. **eSlip**: **<http://www.eslip.com/>**

Did your invoices pile up in 2012? Try eSlip, an invoicing app that manages and organizes your invoices. You can create product lists, send out invoices, and even keep track of your payments from any of your devices. Keep it simple and let eSlip help you organize 2013.

#### 4. **MindMeister**: **[http://www.mindmeister.com/education?](http://www.mindmeister.com/education?gclid=CIT3yfK297QCFSemPAodfxYA7g) [gclid=CIT3yfK297QCFSemPAodfxYA7g](http://www.mindmeister.com/education?gclid=CIT3yfK297QCFSemPAodfxYA7g)**

Maybe you want 2013 to be your year of big ideas. Forget old school brainstorming sessions. Mind Meister, with its unique 'mind-mapping' technology, is a new way of brainstorming. With MindMeister, your team submits and combines ideas online from anywhere, at anytime. Best of all, you can do use MindMeister on any device you prefer. Plan a session with your team and swap notes across devices, then watch your ideas grow.

#### 5. **CanGrade**: **<http://www.cangrade.com/>**

It's a new year, and you may need to need to hire new employees. Simplify the traditional hiring process with an app that helps you screen the applicants and select the right person to join your business. CanGrade creates customized reports and evaluations that you can use when looking over potential candidates. The app even grades your applicants, making your choice that much easier!

#### page 14 **Applebyte**

#### 6. **Memonic**: **<http://www.memonic.com/>**

Each New Year, many resolve to become more organized. This year, keep that resolution with Memonic. Memonic is a web-clipping app that lets you clip web pages like you're clipping the pages of a newspaper, and then organizes all of your web clippings into one easy-to-access location. Save a page and read it later, or save a snippet of an article about your industry. Stay organized the whole year with Memonic.

#### 7. **ShiftPlanning**: **<http://www.shiftplanning.com/>**

The busiest part of the retail season might be over, but that doesn't mean you have to shut down! If you're sick of losing time when making schedules, give ShiftPlanning a try. Create, edit, and manage timesheets, payroll, and schedules online. You can even send notifications for missed shifts or last minute changes while eliminating scheduling conflicts easily and quickly.

#### 8. **SandGlaz**: **<http://www.sandglaz.com/>**

Your task list might look empty right now, but it will quickly fill up again! You need an app that's designed to track all of your tasks and manage your to-do list, while giving you a priority-based system for getting things done. SandGlaz offers all that and more, with a unique grid system that lets you view your tasks and keep them organized by project and priority.

#### 9. **Cake HR**: **[http://cake.hr/](http://cake.hr)**

Is it time for new HR software that efficiently manages your employees? information? Check out CakeHR, a simple app designed to manage PTO, vacation time, sick days, and more. CakeHR makes managing employees and PTO a piece of cake!

#### 10. **Google Apps** for Small Business:

#### **<http://www.google.com/intl/en/enterprise/apps/business/>**

This list wouldn't be complete without mentioning Google Apps for Business. This app suite has it all: Google Drive for your file sharing and word processing needs; Google Calendar to keep track of all of your contacts, events, and appointments; Google Sites to give your business a website hub; and GMail, an email client that improves your communication within and outside your business.

**2013** is shaping up to becoming the year of the app. With the rise of BYOD (Bring Your Own Device) and cloud computing, you're definitely going to want to add a few apps to your arsenal this year. Get a jump on your competition or just indulge your ego with a little retail therapy and consider your apps to make 2013 your best year yet.

*~ ~ ~ ~ ~ ~*

**Irony**: Site requiring name  $\&$  email address to tell you about Phishing!

### **Measures**

#### **Measures 2.3.0 – conversion utility with iPhone5 support**

Neuwert-Media has released a major update into their popular unit and currency conversion utility for iOS devices – Measures. Measures is designed with a focus on usability. The range of conversions offered can suit everybody from a college student to a seasoned engineer or scientist. Travelers might find currency and clothes / shoes sizes conversions very useful. Version 2.3.0 available from today adds support for iPhone 5 gorgeous 4-inch screen as well as few new features and units.

#### **Features:**

- Intuitive user interface with changeable themes
- 40 categories with total of over 1000 units
- 176 currency and precious metal exchange rates updated daily
- Search over all units inspired by Spotlight feature in iOS
- Built-in calculator with a set of mathematical functions
- Precision can be controlled on units-category basis
- High configurability: units and whole categories can be sorted or deactivated completely
- Copy and paste support
- UPDATE: Several UI design improvements
- NEW: Combined units (e.g. ft in, lb oz etc.) can be displayed in the result part of the conversion
- NEW: 5 re-programmable favorites buttons on iPhone 5 (4 otherwise)
- NEW: Easier accessible search mode and settings on iPhone5
- NEW: In-app help screen on iPhone5
- NEW: custom URL scheme allowing other apps like Launch Center Pro to control Measures
- Localized in English, German, French, Spanish, Italian, Russian and Japanese languages

#### **Device Requirements:**

iPhone or iPod touch  $\sim$  Requires iOS 4.3 or later  $\sim$  Download size: 4.3  $Mb ~ Measures - Unit and Currency Converter 2.3.0 is available$ worldwide through the Apple App Store in the Utilities category.

Measures for iPhone costs only \$0.99 (USD). Measures Lite with limited feature-set is a free download. Measures HD is a dedicated iPad version of the same app with some unique features can be downloaded for \$1.99.

#### page 16 **Applebyte**

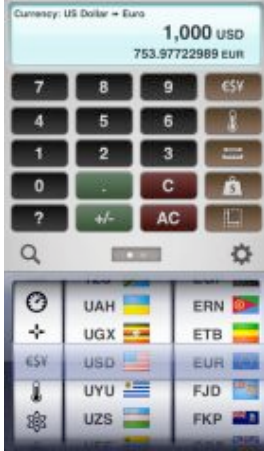

#### **Free eBook: Hard Drive Troubleshooting**

Software an Computer Systems Company, LLC, (SCSC) has just released a new, free eBook in PDF format title "Hard Drive Troubleshooting." The book, which is 141 pages in length is available for free download to any interested users from SCSC's web site:

#### **<http://www.scsc-online.com/Downloads.html>**

#### SCSC say:

This book is provided to complement our hard drive scanning and analysis tool, Scannerz for Mac OS X … If someone thinks they have a hard drive problem, we thought it would be a good idea to release a book explaining how they can test and evaluate their problems without possibly buying an unneeded hard drive, or for that matter, software. Although the book references our product, Scannerz for Mac OS X, the fact is no analysis tool on the market can or will be able to identify a problem that appears to be a drive problem, when in fact it may be traced to something else, like a failing power supply. This book traces the data flow all the way from the I/O controller on the logic board to the read and write heads actually exchanging data with the drive platters. We hope this book will become the de facto standard reference manual for hard drive and system problems on Mac OS X based systems.

Through years of analysis and experience, we've found that hard drive related problems range from the obvious to the obscure. Examples of obvious failures would include a logic board with a bad I/O controller or CPU, a failed controller on a hard drive, or a severe head crash rendering a drive useless. Obscure problems, which are every bit as, if not more common as obvious problems, can include such things as cracks in circuits on the logic board, or bad connectors. Obscure problems typically yield extremely erratic performance, leading users to believe they have a severe, unrepairable problem, when in fact it it might be easily fixed. The purpose of this document is to provide owners with a set of procedures that will allow them to at least understand what's going wrong, and in many cases, fix it.

Topics covered by the book include the following:

- Definitions of failure and problem types
- Descriptions of how particular failures and problems effect systems
- Identification of problems and failures on internal and external drive systems
- Software problems that can appear as drive or system problems
- Remapping bad sectors to good sectors on a drive with platter damage
- Dealing with drives that aren't visible to a system
- Dealing with drives or systems behaving erratically
- Dealing with drives or systems suffering from intermittent lockup or shutdown
- Dealing with drives or systems suffering periodic crashes

The book is intended for users using systems that typically fall into the following categories:

- They're using systems running Mac OS X Version 10.5 (Leopard) or higher
- Either a PowerPC G4 or Intel based system

Although the book is clearly targeted at users using Apple Macintosh based systems, the general theory is applicable to almost any Mac or PC based system. SCSC invites anyone interested to download the book from their website.

#### **IMPORTANT**

Trouble-shooting your hard drive is only an immediate response to a problem you experience on your computer. Ultimately, (and perhaps sooner than you expect), your hard drive will fail, and your only recourse is to recover your data from backup - you do have a backup of all your data (and programs, serial numbers, passwords, etc), don't you?

My approach is that if it is not important enough to backup a file, then, really, it is not important enough to even save the file in the first place. Just consider it lost immediately, and save yourself some disk space!

### **SeniorNet Mac**

**Computer Training Lessons**: Two-hour sessions, once a week for four weeks. Course notes are provided. Classes are small with a maximum of six students and two tutors per lesson.

**Social Events**: Held on the fourth Tuesday of the month.

**Newsletter:** Supplied every two months.

We are now located at: 190 Worcester Str, Christchurch.

Contact: If you would like to join SeniorNet Mac and are in the 55-plus age group, please contact Allan Rutherford at (03) 352-4950, or email:

#### **[ajmr@xtra.co.nz](mailto:ajmr@xtra.co.nz)**,

or else leave a message on the club's answerphone at (03) 365 2003.

#### page 18 **Applebyte**

### **Safari Tips**

#### **1. Open a link in a new tab**

When you type something into Safari's Address Search Field and click **Return** to see the top search hit, the new page replaces the current one, as you'd expect. You can: press **Command-Return** to open the top hit in a new tab, or press **Shift-Return** to open it in a new window.

#### **2. Jump to the Address Search Field**

Want to enter a URL or search string, but don't want to take your hands off the keyboard to click? Try: **Command-L** or **Command-Option-F**.

#### **3. Bookmark a page instantly**

Create a bookmark on the bookmarks bar by dragging the favicon (the icon in front of the URL) from the address field into the bookmarks bar.

#### **4. Rename a bookmark**

Quickly rename a bookmark by holding down the mouse button instead of just clicking--until the name is activated for editing.

#### **5. Jump to a Tab-view tab**

In Tab view (View > Show All Tabs, **Command-Shift-\**), the row of dots beneath the sample window correspond to the open tabs. Click a dot to go directly to that tab. On a trackpad, use a two finger swipe.

#### **6. Forward / Backward buttons**

Click and hold down the button and a menu of all the pages you've visited in that "direction" will appear. Also hold down **Option** to list URLs instead of page titles.

### **AUGC contacts**

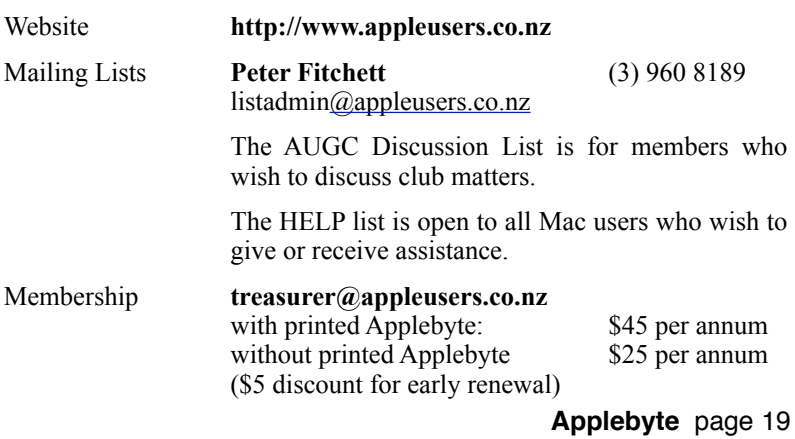

### **About the user group**

Patron

### **Aims**

*The Apple User Group of Canterbury Incorporated (AUGC) is a non-profit organisation which exists for the purpose of exchanging ideas and expertise about the use of Apple computers, the Macintosh operating systems, and related hardware and software.*

### **Committee**

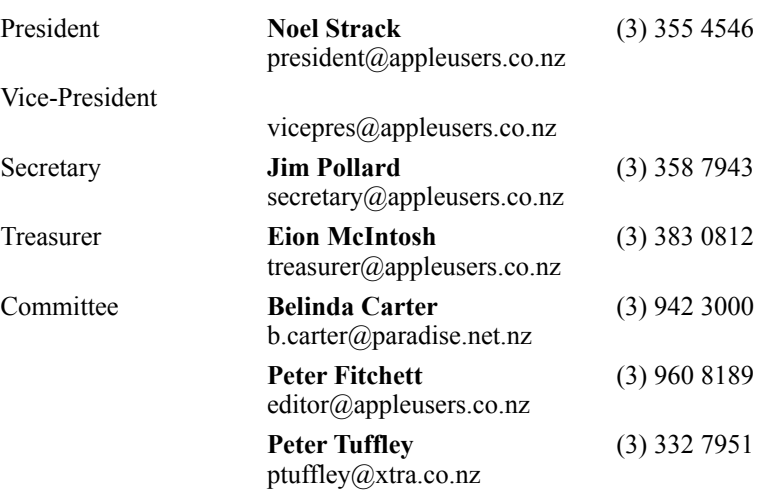

 Help: A full list of helpers and volunteers can be viewed in the Contacts section of our website. Snail Mail: PO Box 31–053, Christchurch, New Zealand. Website: <http://www.appleusers.co.nz>

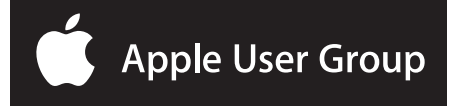